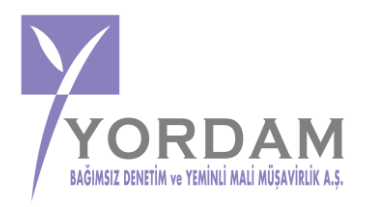

## *SİRKÜLER NO:* **YORDAM–2021/S–29 İST, 10.05.2021**

## **e-BELGE (e-ARŞİVFATURA, e-SMM) İPTAL İHTAR/İTİRAZ UYGULAMALARI**

Bilindiği üzere 526 Sıra No.lu Vergi Usul Kanunu Genel Tebliğiyle; e-Belgelere İlişkin İptal/İtiraz, İhbar ve İhtar işlemlerinin, 01.05.2021 tarihinden itibaren, ebelge.gib.gov.tr adresinde yayınlanacak kılavuzda belirtilen usul, esas ve süreler içinde, elektronik ortamda Gelir İdaresi Başkanlığı bilgi işlem sistemine bildirilmesi zorunluluğu getirilmişti.

Bu amaç doğrultusunda Gelir İdaresi Başkanlığı "nca ; e- Arşiv Uygulamalarında (e-Arşiv Fatura, e-SMM) düzenlenen belgeler için düzenleyicisi ve belgenin muhatabı vergi mükellefiyeti bulunan alıcıları (alıcı VKN veya TCKN bilgisinin belge üzerinde yer alması durumunda) tarafından kullanılması suretiyle, düzenlenmiş belgelerin elektronik ortamda iptal/itiraz talepleri oluşturulması ve iptal/itiraz taleplerinin elektronik ortamda onaylanmasına ilişkin süreçlerin nasıl gerçekleştirileceği hakkında mükellefleri bilgilendirmek amacıyla hazırlanan kılavuz yayımlanmıştır. **Kılavuza ait özet bilgiler sirküler konumuzu oluşturmakta olup, kılavuzun kendisi ebelge.gib.gov.tr adresinde ulaşılabilir. Genel Olarak e-Belge İptal/İtiraz Bildirim İşlemleri** 

Bilindiği üzere e-Belgelere Türk Ticaret Kanununun 18 inci maddesinin (3) numaralı fıkrasında belirtilen harici itiraz yolları ile de itiraz edilebilmekte olup aynı Kanunun 21 inci maddesinin (2) numaralı maddesinde " Bir fatura alan kişi aldığı tarihten itibaren sekiz gün içinde, faturanın içeriği hakkında bir itirazda bulunmamışsa bu içeriği kabul etmiş sayılır" hükmü bulunmaktadır.

Gelir İdaresi Başkanlığınca (G.İ.B.) geliştirilen ve ilerleyen bölümlerde açıklamalara yer verilen sistem ile e-Belge uygulamasında iptal ve itiraz işlemleri, sistem üzerinden muhatabına iletilebilecektir.

- e-Belgelere elektronik ortamda iptal/itiraz işlemi yapılabilmesi için; belgeyi düzenleyen satıcı veya duruma göre alıcı tarafından e-Belge Uygulamaları üzerinden iptal/itiraz talebi oluşturulması gerekir.
- İptal/itiraz taleplerine ilgili faturanın alıcısı/satıcısı tarafından onay verilebildiği gibi, karşı tarafın onaylama zorunluluğu bulunmamaktadır.
- e-Arşiv Fatura ve e-SMM belgelerinin iptal işlemlerinde 8 günlük sürenin tespiti ebelgenin alıcıya iletilme tarihinden itibaren başlar. İptal işlemi her durumda 8 günlük süre içinde yapılmalıdır. Alıcı ve satıcı tarafından başlatılacak iptal işlemi ve iptal işleminin onaylama/reddetme süreçlerinin detayları aşağıda açıklanmıştır.

e-Belge uygulamalarına taraf olanların birbirlerine düzenlemiş oldukları e-Arşiv Fatura ve e-SMM belgeleri için sistem üzerinden iptal işlemi gerçekleştirmeleri mümkün bulunduğu gibi harici itiraz yollarının (noter aracılığıyla, taahhütlü mektupla, telgrafla veya güvenli elektronik imza kullanılarak kayıtlı elektronik posta sistemi ile) kullanılmasına engel teşkil etmemektedir. Bu durumda harici yollarla yapılan itiraz işlemlerinin sistem üzerinden bildirilerek alıcı/satıcının onayına sunulması gerekmektedir. e-Arşiv Faturalar ve e-SMM

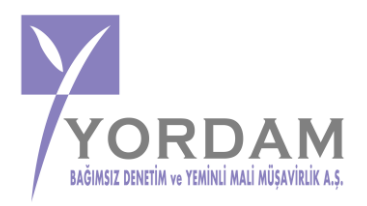

belgeleri sistem üzerinden iptal/itiraz işlemlerinin gerçekleştirilmesi özellikle sistem bilgileri ile beyan, bildirim ve formlardaki bilgilerin uyumluluğunun sağlanması açısından gereklidir.

# **1. İPTAL TALEBİ İŞLEMLERİ**

## **1.1.Alıcı Tarafından e-Belgeler İçin İptal Talebi Oluşturma:**

- GİB portal yöntemini kullanan e-Arşiv Fatura ve e-SMM kayıtlı kullanıcısı olan mükellefler mali mühür/elektronik imzaları ile GİB Portal Uygulamasına,
- Özel Entegratör ve Entegrasyon Yöntemini kullanan mükellefler ile kayıtlı e-Belge kullanıcısı olmayan (5000/30000 TL üzeri belgeleri GİB portaldan düzenleyen) mükellefler ise İnteraktif V.D kullanıcı kodu ve şifreleri ile 5.000 TL ve 30.000 TL e-Arşiv Fatura Portalına,

giriş yaparak, işlemlere başlayabileceklerdir.

**Alıcılar** adlarına düzenlenen e-belgeler için. e-Arşiv Fatura Portalına giriş yaparak e-Belgeler de yer alan "Adıma Düzenlenen Belgeler" sekmesi "İptal Talebi" oluşturabilirler.

**Satıcıda** e-belgeler için. e-Arşiv Fatura Portalına giriş yaparak e-Belgeler de yer alan "Gelen İptal/İtiraz Talepleri" sekmesinden gelen iptal taleplerini görebilir.

- Satıcı tarafından İptal talebi onaylanmışsa ilgili belge hem alıcının sanal BA hem de satıcının sanal BS formunda yer almayacaktır.
- Satıcı tarafından iptal talebi reddedildiyse ilgili belge hem alıcının sanal BA hem de satıcının sanal BS formunda yer alacaktır.

# **1.2.Satıcılar Tarafından e-Belgeler İçin İptal Talebi Oluşturma:**

- GİB Portal Yöntemini kullanan e-Arşiv Fatura ve e-SMM kayıtlı kullanıcısı olan mükellefler mali mühür/elektronik imzaları ile GİB Portal Uygulamasına giriş yaparak,
- kayıtlı e-Belge kullanıcısı olmayan (5000/30000 TL üzeri belgeleri GİB portaldan düzenleyen) mükellefler ise İnteraktif V.D kullanıcı kodu ve şifreleri ile 5.000 TL ve 30.000 TL e-Arşiv Fatura Portalına giriş yaparak,

düzenledikleri e-Belgeler "İptal Talebinde" bulunabilirler.

- Özel Entegratör ve Entegrasyon Yöntemini kullanan mükellefler ise Başkanlığa gönderecekleri "İptal Raporu" ile düzenledikleri e-Belgeler için "İptal Talebinde" bulunabilirler.

Alıcılar kendileri için uygun olan uygulamaya giriş yaptıktan sonra "Gelen İptal/İtiraz Talepleri" sekmesinde talepleri görüntüleyebileceklerdir(Özel Entegratör ve Entegrasyon Yöntemini kullanan mükellefler; İnteraktif V.D kullanıcı kodu ve şifreleri ile 5.000 TL ve 30.000 TL e-Arşiv Fatura Portalına kullanacaklardır.)

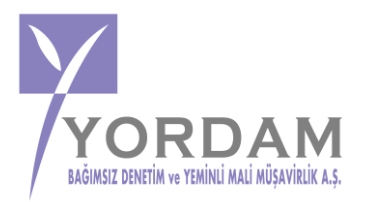

- Alıcı tarafından "Talebi Kabul Et" butonu tıklanınca iptal talebi onaylanacak ve ilgili belge hem alıcının sanal BA hem de satıcının sanal BS formunda yer almayacaktır.
- Alıcı tarafından "Talebi Reddet" butonu tıklanınca iptal talebi reddedilecek ve ilgili belge hem alıcının sanal BA hem de satıcının sanal BS formunda yer alacaktır.

# **2. İHTAR/İTİRAZ İŞLEMLERİ**

Türk Ticaret Kanunu kapsamında; Kullanıcılar kendileri için yukarıda belirtilen uygun olan uygulamaya giriş yaptıktan sonra itiraz işlemlerini başlatarak, "itiraz taleplerini" oluştururlar.

## **Talep oluşturulurken hazırlanacak bilgi ve belgeler**

**"İtiraz Belge Numarası"** alanına 6102 sayılı Kanunun 18 inci maddesinin üçüncü fıkrası uyarınca noter aracılığıyla, taahhütlü mektupla, telgrafla veya güvenli elektronik imza kullanılarak KEP sistemi ile yapılan işlemler neticesinde oluşacak belgenin numarası girilmelidir.

**"İtiraz Belge Tarihi"** alanına 6102 sayılı Kanunun 18 inci maddesinin üçüncü fıkrası uyarınca noter aracılığıyla, taahhütlü mektupla, telgrafla veya güvenli elektronik imza kullanılarak KEP sistemi ile yapılan işlemler neticesinde oluşacak belgenin tarihi girilmelidir.

**"İtiraz Yöntemi"** alanına 6102 sayılı Kanunun 18 inci maddesinin üçüncü fıkrası uyarınca noter aracılığıyla, taahhütlü mektupla, telgrafla veya güvenli elektronik imza kullanılarak KEP sistemi yöntemlerinden hangisi aracılığıyla itiraz işlemi yapılmış ise o yöntem seçilecektir.

### **2.1 Alıcının İşlem Başlatması ve İtiraz Durumu**

### **İtiraz talebinin kabul edilmesi durumunda;**

Alıcının itiraz işleminin, düzenleyicisi tarafından kabul edilmesi ve bu işlemin belgenin ait olduğu ayı izleyen ayın 20 nci günü sonuna kadar yapılması durumunda ilgili belge hem alıcının sanal BA hem de satıcının sanal BS formunda yer almayacaktır.

### **İtiraz talebinin süresinde onaylanmaması ya da reddedilmesi durumunda;**

Alıcının itiraz işleminin, düzenleyicisi tarafından kabul edilmemesi ya da itiraz işlemine ilişkin kabul işlemlerinin belgenin ait olduğu ayı izleyen ayın 20 nci günü sonuna kadar yapılmaması durumunda belge, alıcısının sanal BA formunda yer almayacak olup, bununla birlikte itiraz talebini süresinde onaylamayan ya da reddeden satıcının sanal BS formunda yer alacaktır.

# **2.2. Satıcının İşlem Başlatması ve İtiraz Durumu**

### **İtiraz talebinin kabul edilmesi durumunda;**

Satıcının itiraz işleminin, alıcısı tarafından kabul edilmesi ve bu işlemin belgenin ait olduğu ayı izleyen ayın 20 nci günü sonuna kadar yapılması durumunda ilgili belge hem alıcının sanal BA hem de satıcının sanal BS formunda yer almayacaktır.

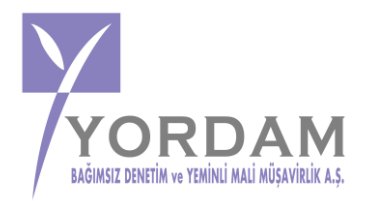

#### **İtiraz talebinin süresinde onaylanmaması ya da reddedilmesi durumunda;**

İtiraz işleminin alıcı tarafından kabul edilmemesi ya da itiraz işlemine ilişkin kabul işlemlerinin belgenin ait olduğu ayı izleyen ayın 20 nci günü sonuna kadar yapılmaması durumunda belge satıcının sanal BS formunda yer almayacak olup, bununla birlikte itiraz talebini süresinde onaylamayan ya da reddeden alıcının sanal BA formunda yer alacaktır.

#### **Sonuç Olarak;**

- Yayımlanan kılavuz e-arşiv fatura ile e-smm kapsamakta olup, e-Fatura iptal/itiraz ve ihtar süreçleri için ayrıca kılavuz daha önceden yayımlanmıştır.
- 523 Sıra No.lu Vergi Usul Kanunu Tebliği ile 396 Sıra No.lu Vergi Usul Kanunu Genel Tebliğinde değişiklik yapılmış ve Temmuz 2021 döneminden itibaren mükelleflerimizce verilmesi gereken Ba ve Bs Formlarına e-Belgelerin dahil edilmeyeceği ifade edilmiştir. Söz konusu düzenleme kapsamında mükelleflerin vergiye uyum düzeylerinin ölçümü, uyumsuz mükelleflerin tespiti, kayıt dışı ekonomi ile mücadele ve elektronik ortamda yapılan iade (KDVİRA, ÖTVİRA ve GEKSİS gibi) süreçlerinde etkin bir şekilde yararlanılmakta olan Ba ve Bs formlarının e-Belgeler yönünden analizinin e-Belge veri tabanları üzerinden yapılacaktır.
- e-Arşiv Fatura ve e-SMM belgelerinin iptal işlemlerinde 8 günlük sürenin tespiti ebelgenin alıcıya iletilme tarihinden itibaren başlar. İptal işlemi her durumda 8 günlük süre içinde yapılmalıdır.
- Taraflarca belirlenin sürelerde iptal edilen e-arşiv faturalar, kayıtlara alınmayacak, süresinden sonra iptal edilen kayıtlar ise belgelendirmek(noter, kep vb işlem belgeleri) suretiyle düzeltme kayıtları yapılabilecektir.
- Kısmi itiraz/iptal faturalar kayıtlara alınacak, iade faturaları ile gerekli düzeltme kayıtları ayrıca yapılacaktır.

**SAYGILARIMIZLA, …..**